# **GPS TRACKER USER MANUAL**

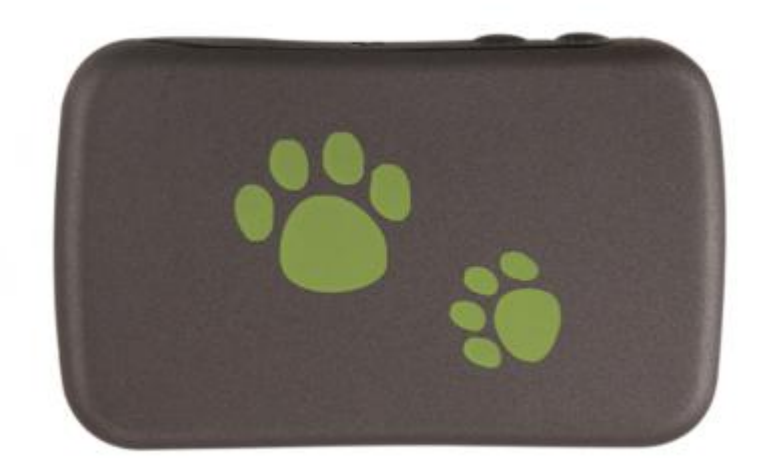

## **REFACE**

Thank you for purchasing GPS tracker. This manual shows how to operate the device smoothly in details, please make sure to read this manual carefully before using the device. Please be noted that any update of the manual is made without prior notice. Each time the update of the manual will be released in the latest product sales. The manufacturer won't assume any legal responsibility for any errors or omissions made in this manual.

# **1.Specifications**

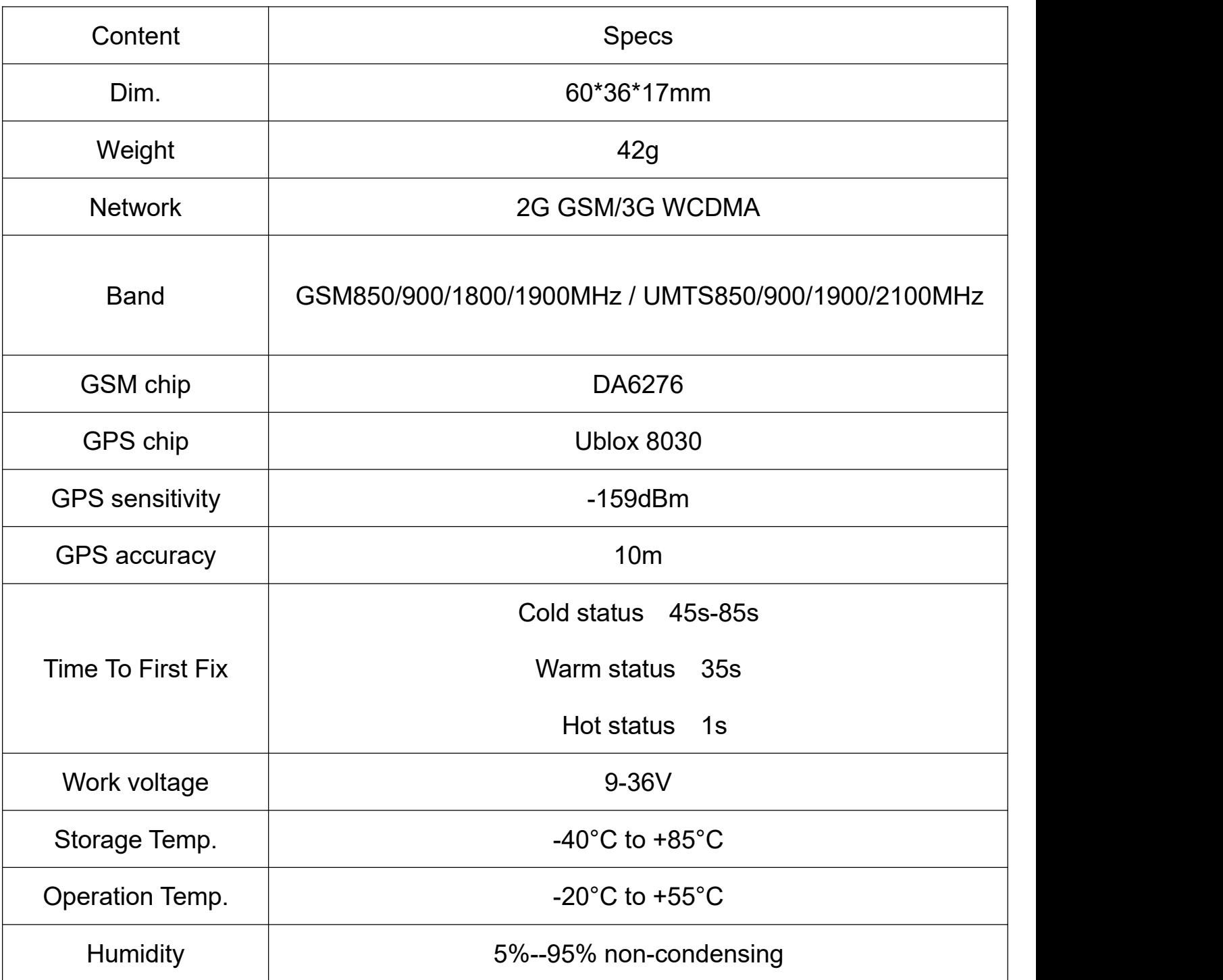

## **1.1**.**Led indicator status**

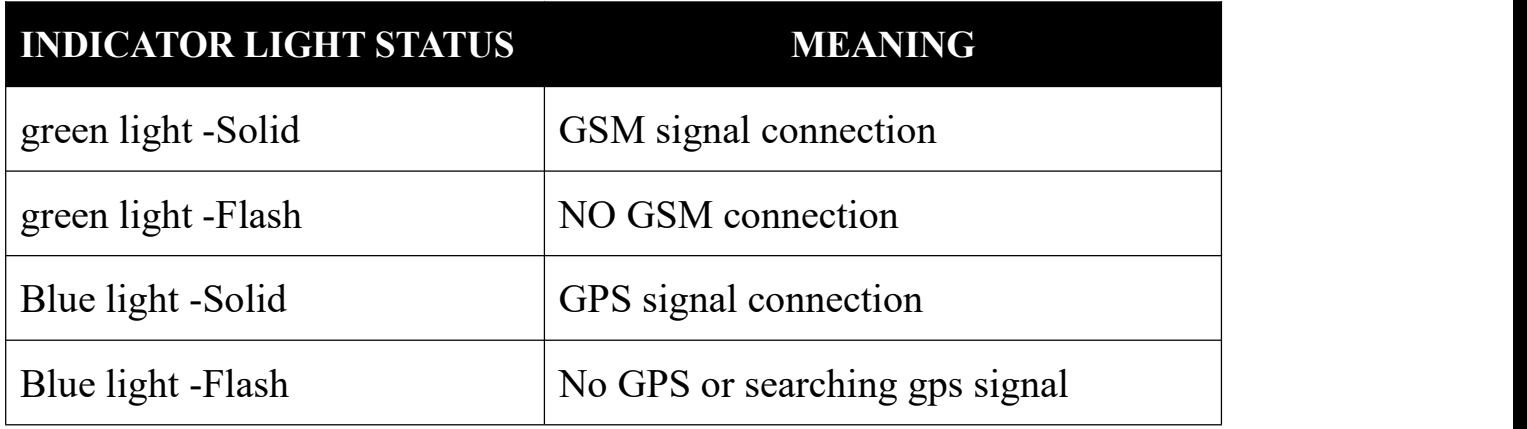

## **2. Operation**

Notices:

1). GPS tracking can work in outdoor. It must have mobile phone GSM signal and GPS signal. The GPS satellite signal will be blocked when there are metal obstructions or building above the GPS tracker 2).Please make sure it is 2G SIM card or 3G/4G compatibility 2G GSM network SIM card, supports making calls, sending messages, GPRS network with normal working

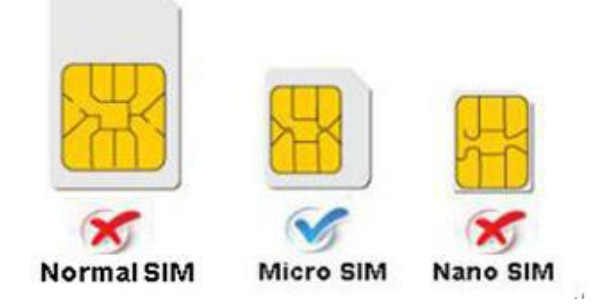

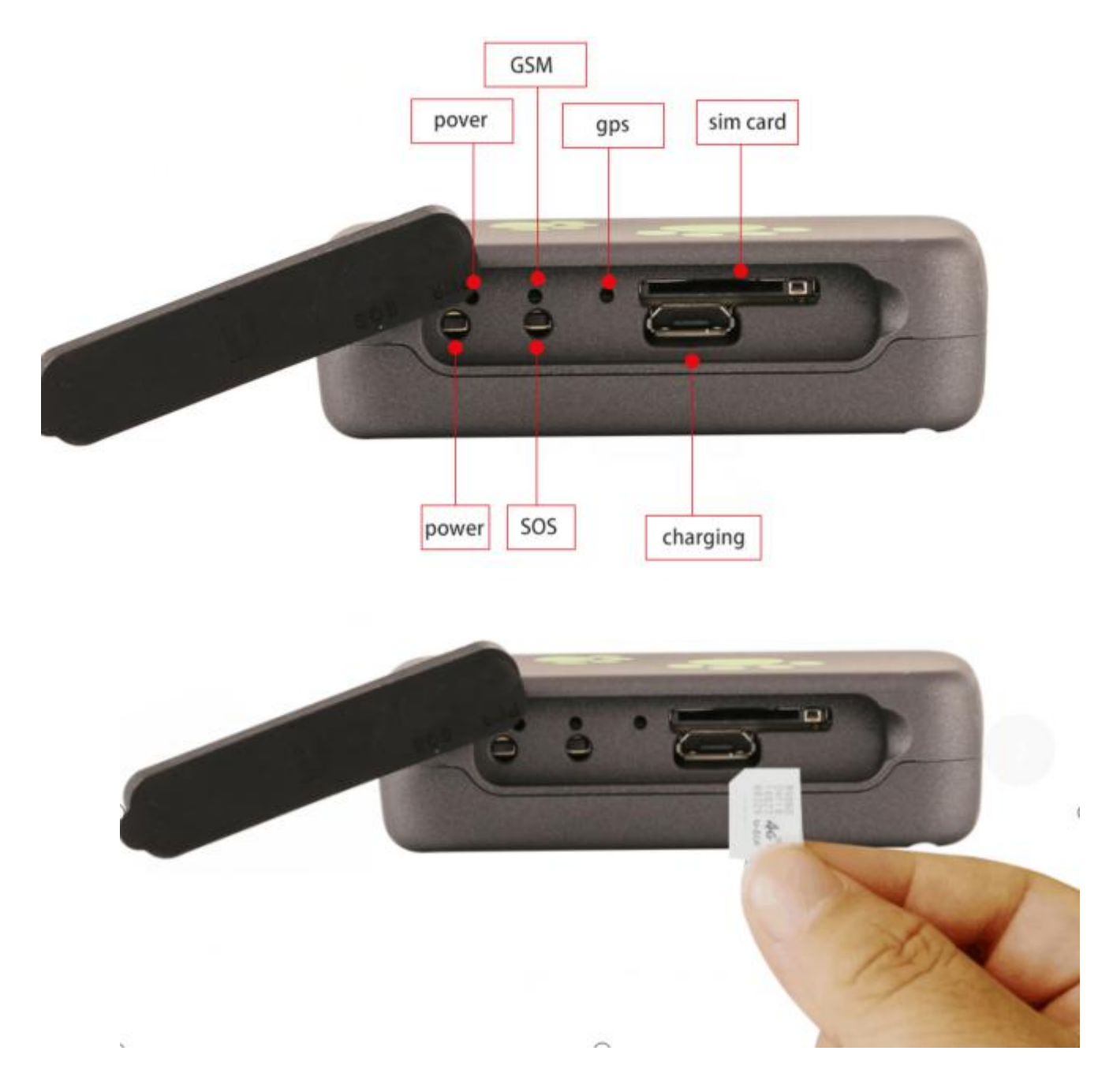

#### **Quick using**

1) Insert SIM card into device, take the device to outside for searching signal 2)send text message "smslink123456" to sim card of gps tracker by your mobile phone,then you can get a position information from gps tracker. or call sim card of gps tracker, you can get a position information from gps tracker

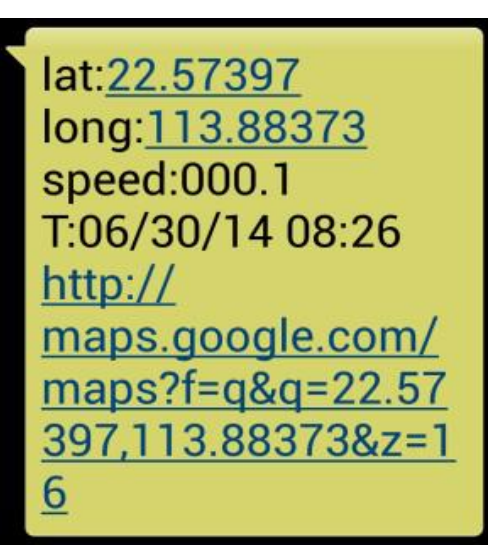

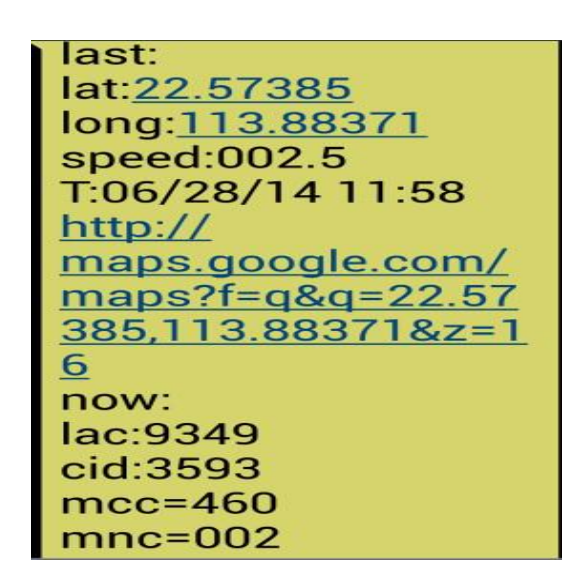

Picture (1) With GPS Signal Picture (2) Without GPS Signal

#### **Pic(1)**:**Replied real-time tracking information**

**Lat:22.67533 lon:114.03913:** Position of the latitude and longitude

- ◆ Speed: 000.1: Device moving speed. The unit is km/h.
- **T:06/14/17 09:14 :**Real-tracking time, the Default is London time. You can Set a time zone by sms command
- **Google Link:** Google map showing the position of the device.

## **Pic(2)** : **Replied last time position information. Now is LBS position**

#### **information. no GPS signal**

- **smcc:27a4 1223:** Real-time LBS data.
- ◆ **Time:08/00/00** LBS position time.

If you received position message as picture 2, please take GPS tracker to

outside till satellite signal searched.

## 3.**Support Website tracking and APP tracking**

#### **3.1 Scan APP and Download APP**

1)Scan QR code---Open with browser--- Choose Android or IPHONE---Download-- Install DAGPS APP 2) Download IOS APP: App Store search ---DAGPS ---Install the APP

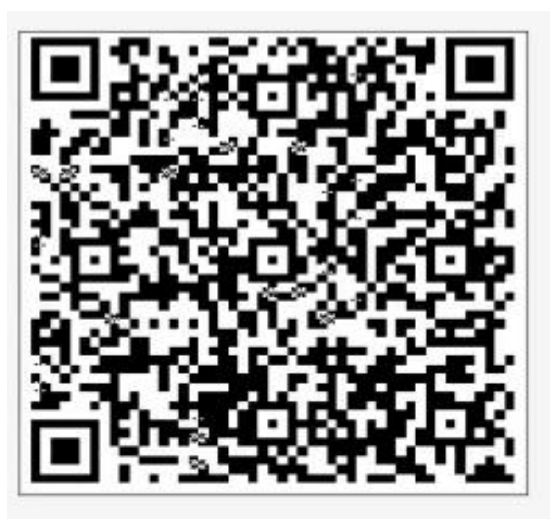

Step 1: Scan QR code

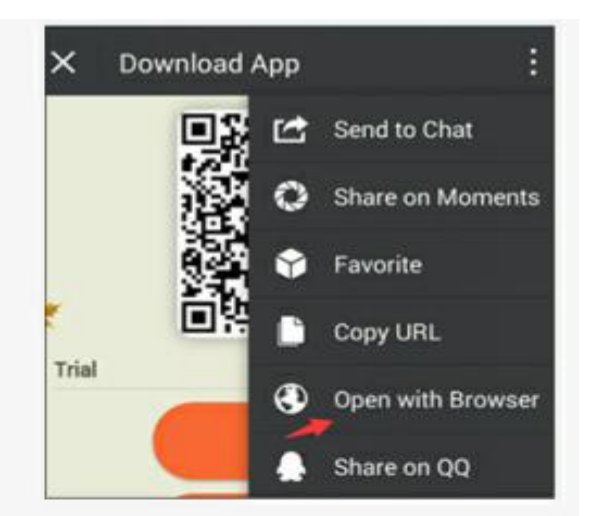

Step 2: Open with browser

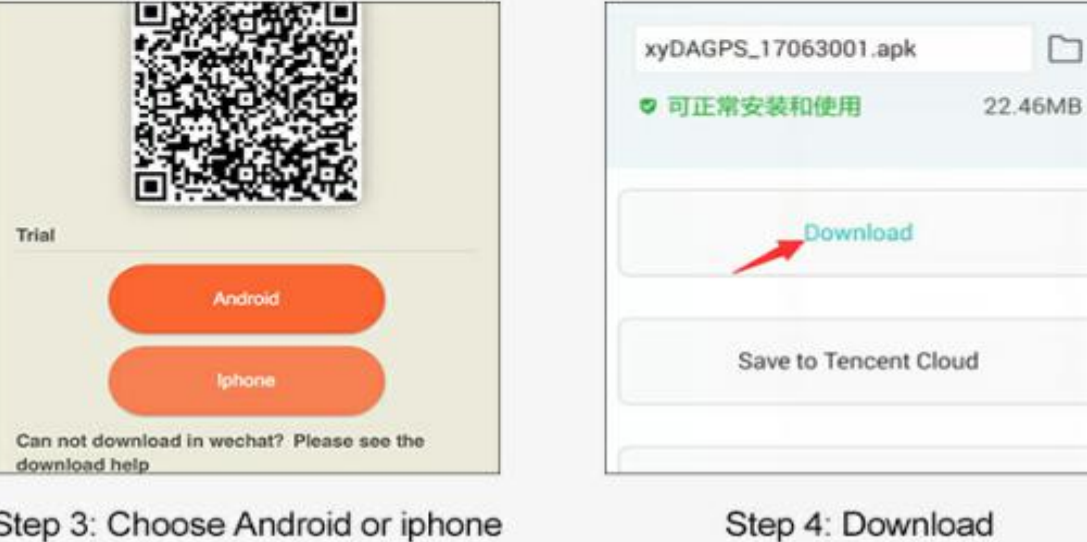

Step 3: Choose Android or iphone

#### **3.2: Login Platform Position**

1)Open [www.gps110.org](http://www.gps110.org) Use tracker ID login, default password 123456. If you can track the device, it works.

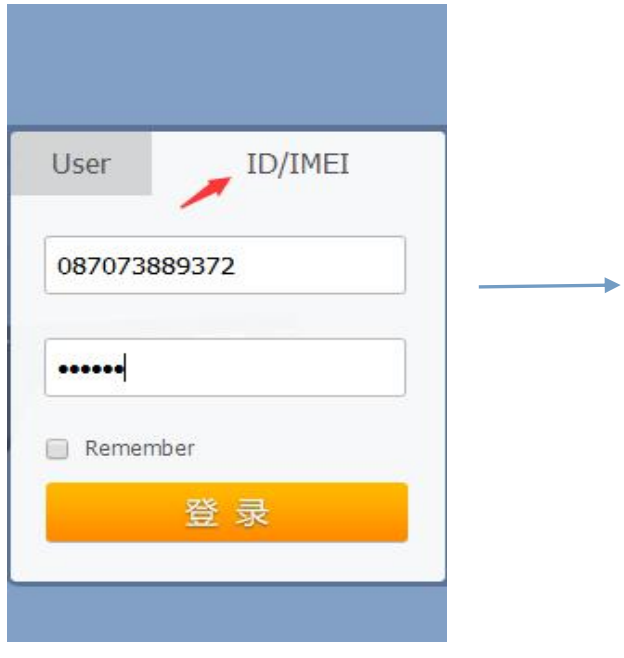

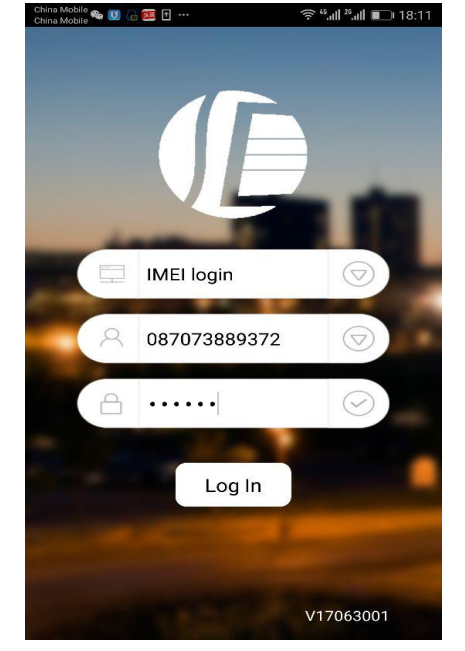

PC login **APP** login

It is every 1mins/1 times positioning when device is vibrating,you can change positioning time interval

NOTE: If you insert the correct SIM card and open GPS device in outside, the

device is still not online. Please set the APN commands

we have two methods to find out APN content: ask SIM card company or insert

SIM card into Mobile phone to find out APN

SMS: APN123456 APN Name

(for example, if the apn name is ABC, so send : $a$ pn123456 ABC)

(If have the APN user name and password, need add more APN user name

and password behind the APN name)

Eg: APN123456 APN name APN username APN password

**If you want use the device on other platform, please send customer service an email with new IP and port. And then send message to SIM card with below format (**No need to set by default)

**SMS1: adminip123456+space+IP+space+port**(No need to set by default)

**Eg: Adminip123456 103.110.152.62 7018**

or SMS1: adminip123456+space+DNS+port(No need to set by default)

Eg:adminip123456 [www.gps110.org](http://www.gps110.org) 7018

# **5.3 If need to register Administrator account and tracking multiple devices**

Operation : Click User Registration--- Fill in the APP---Login in Registered Accounts Device List----Add Device---Fill in --OK

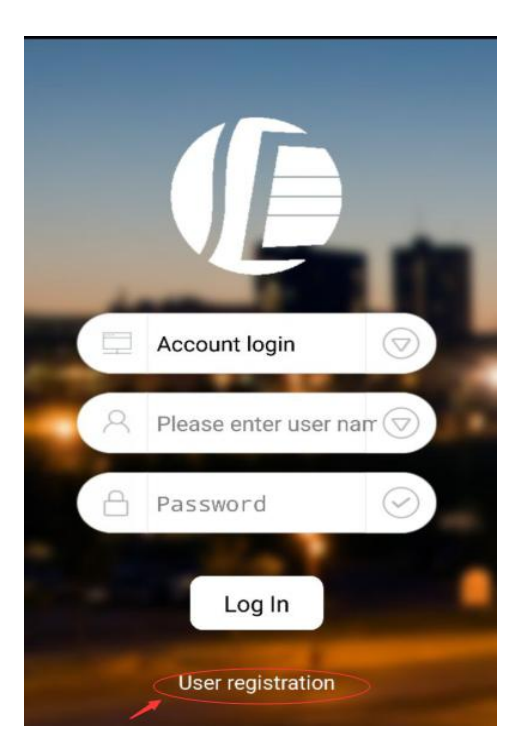

## Registration fill in

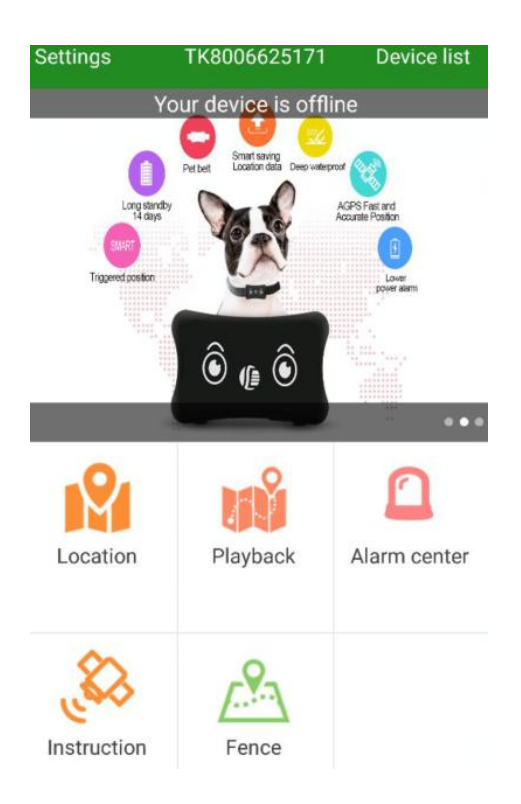

Click vehicle list add device

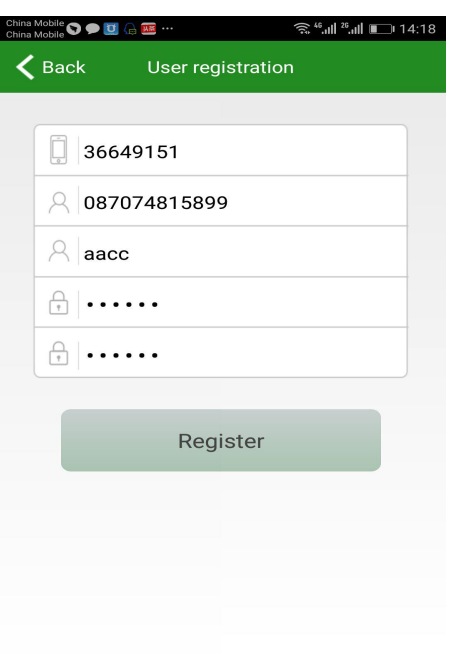

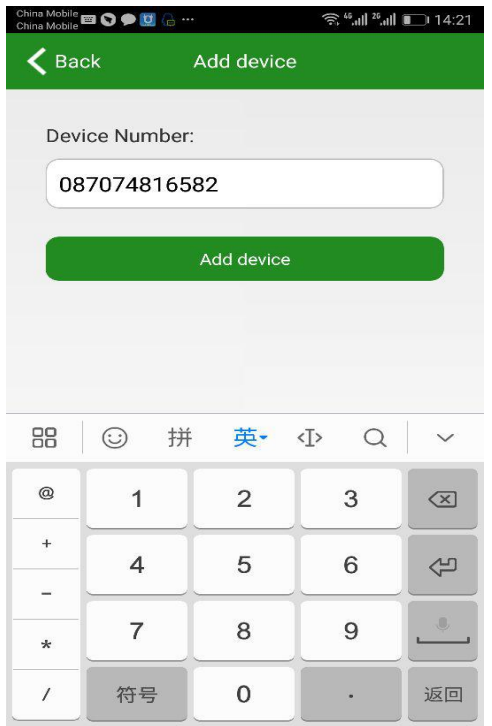

If you add device more than two, continue to add ID number

#### **3. Working mode**

### 【**Mode 1**】:**Vibration Power Saving mode** (no need set by default )

Send the position data when device is moving and do not send the data when device is static.This mode can save power and save GPRS cost

Use mobile phone send "static123456  $120$ " to sim card in tracker

It is every 2mins/1 times positioning when device is vibrating

#### 【**Mode 2**】:**Real-time position, Trajectory mode**( urgent mode)

Switch way: DAGPS APP→ Click instruction →Mode switch→Trajectory mode→Send→set upload time(units is seconds)

#### 【**Mode 3**】:**Roll call position, smart power Save mode**(Low power consumption)

Switch way: DAGPS APP→Click instruction→Mode switch→Save power mode

If want to check position, please follows below steps

Click instruction→ Position→ Location

(If you want to locate, you can click locate. If you don't want to track position, device will save power automatically)

## 【**Mode 4**】:**SMS mode position (close GPRS)**

Switch way: SMS 1: sms123456

SMS 2: notn123456

Use mobile phone to call the device and hang up send or "smslink123456 ", you will receive the position

#### **4. Command**

#### NOTE:

1) Device default password:123456 (note the space in the command)

2) Use of mobile phone APP or send message to the tracker for all set command

3) If you want longer standby time, please don't open move alarm, and real-time

location tracking(Trajectory mode). Etc, if open move alarm or trajectory mode,

the battery will be used very quickly.

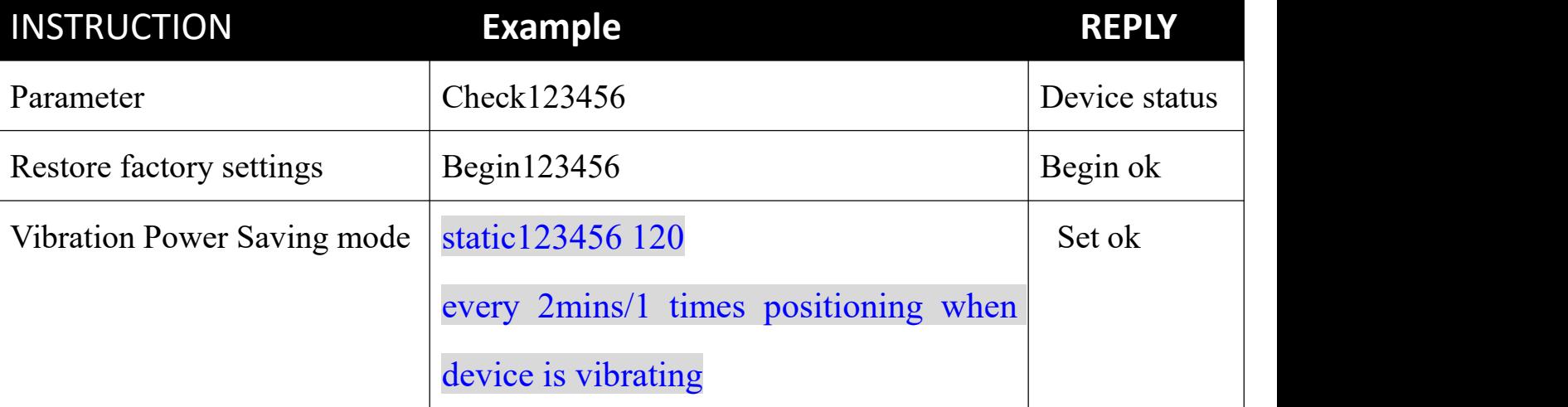

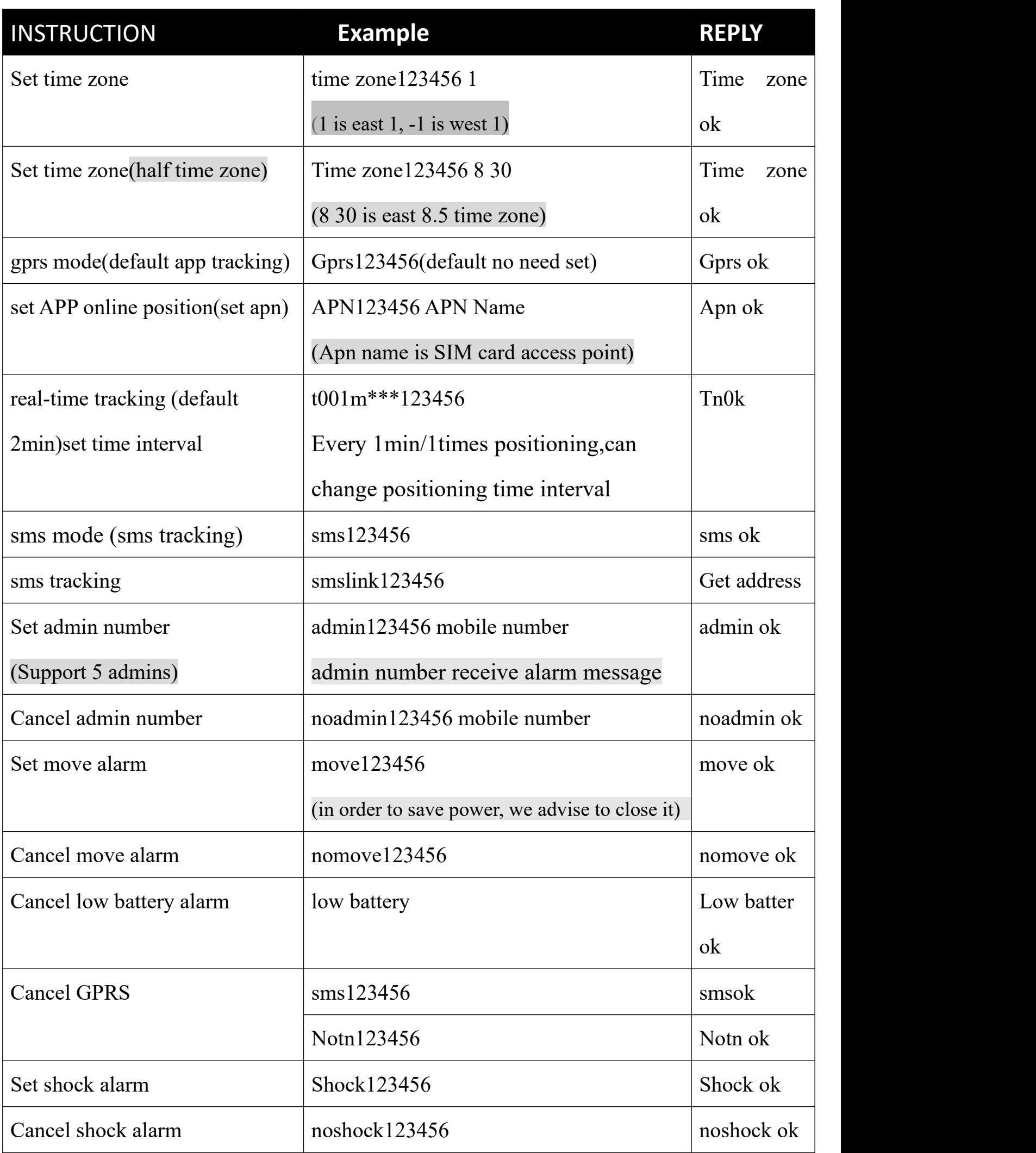

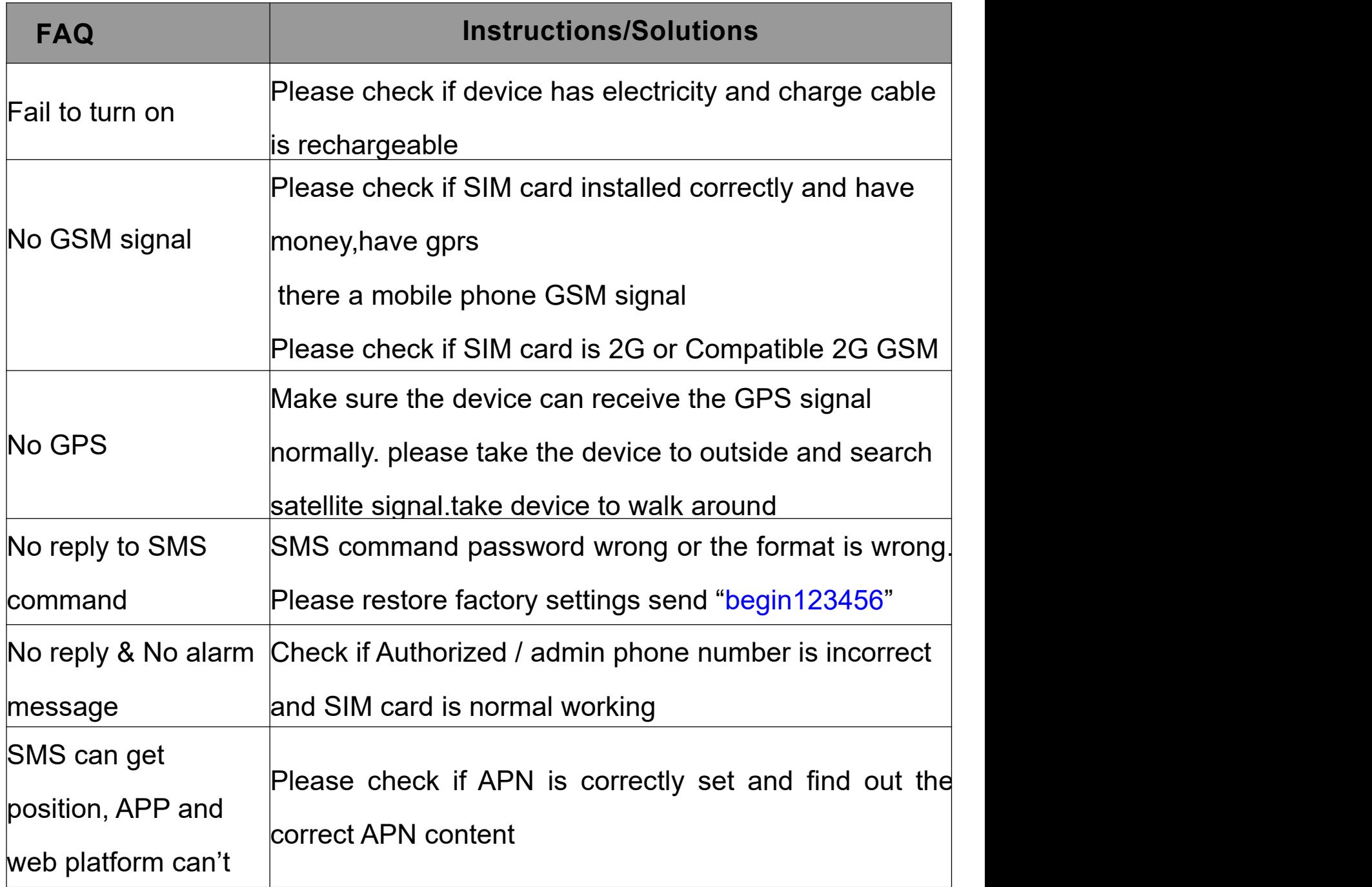

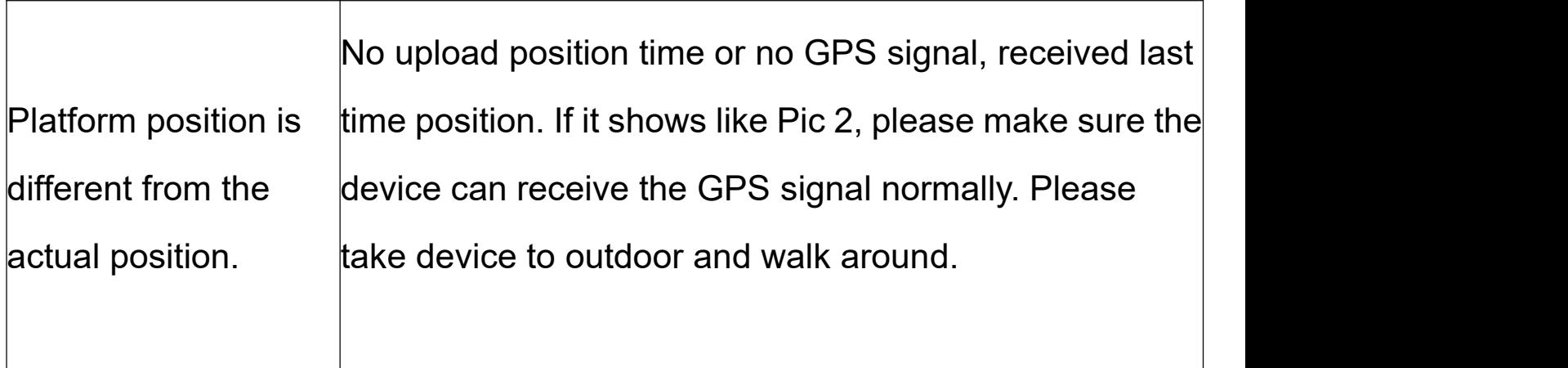